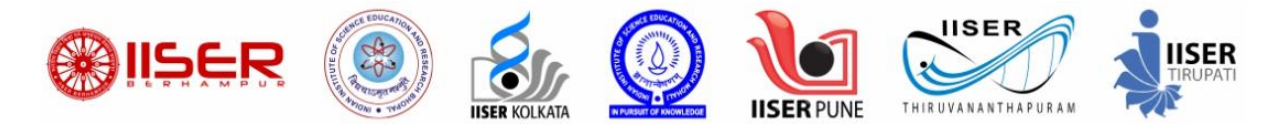

## **IISERs Admissions 2022**

Steps to secure admission in IISERs through Online Counselling Portal :

- 1. Go to the Login Link :- <https://cdn.digialm.com/EForms/configuredHtml/2245/76580/login.html>
- 2. Login using your credentials.
- 3. Once you have logged in, Click on "SCB Channel/KVPY Channel/IIT JEE Channel" button (as per your eligibility) and then click on "Edit/View" button.

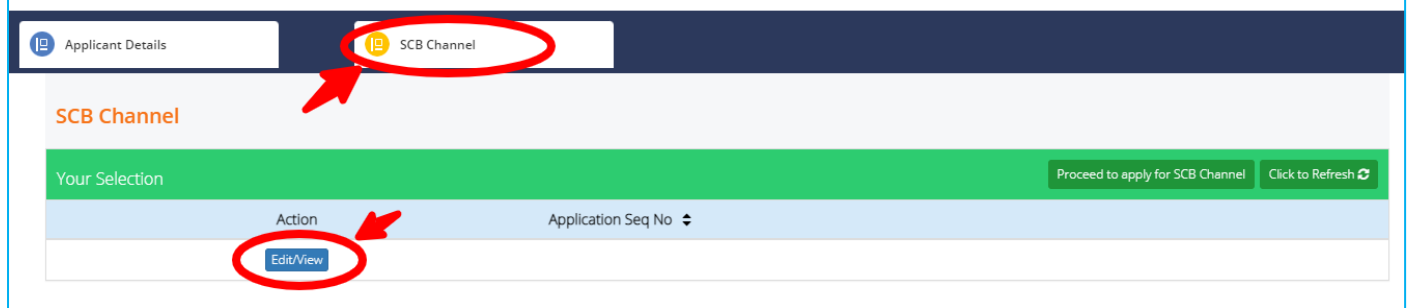

4. Click on "Decision Making" button.

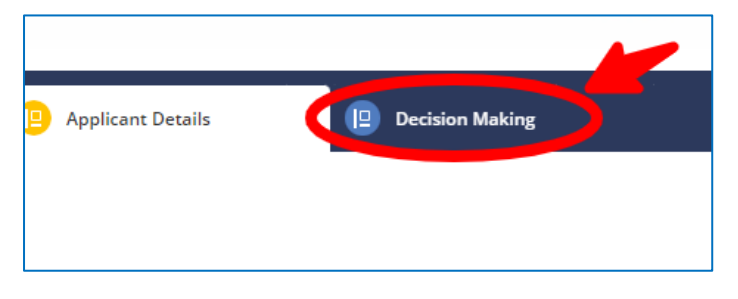

- 5. Read the Instructions Carefully.
- 6. If you have NOT been allotted a Seat, you will be able to see a message saying : **Dear Candidate - No seat has been alloted to you on the basis of your preference.**

In that case, you are requested to wait for the next round to check the updated allotment status.

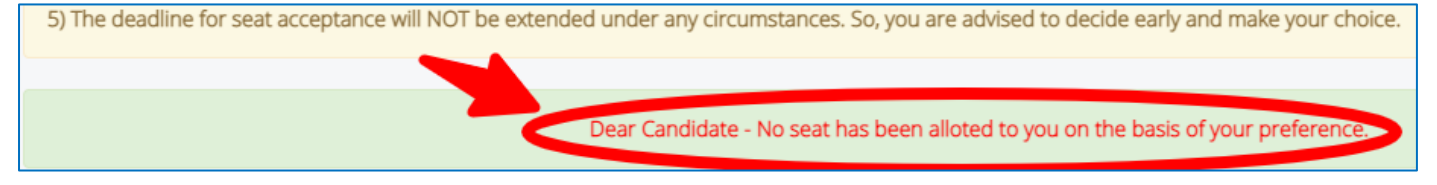

If you have been allotted a Seat, you will be able to see "Click Here to View Allotted Seat" button.

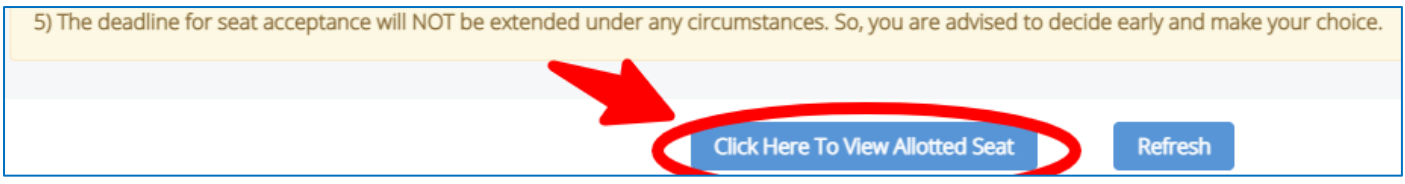

Click on this button to open a tab which will show you the allotted seat.

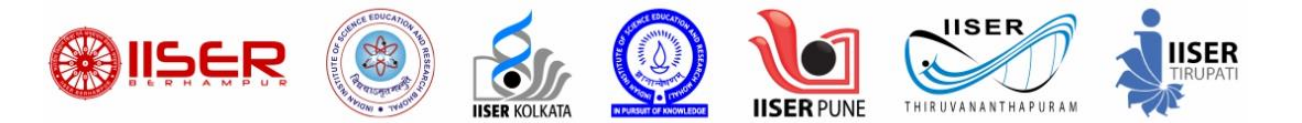

- 7. In the new tab which opens, you can check the details of college/course which has been allotted to you based on your Rank and Preference Choice.
- 8. To Proceed further and confirm your decision, Click on Generate OTP button, Enter Captcha and then Validate the OTP received on your email ID/mobile number.
- 9. Candidates allotted to their 1st Preference will be able to see 2 options:

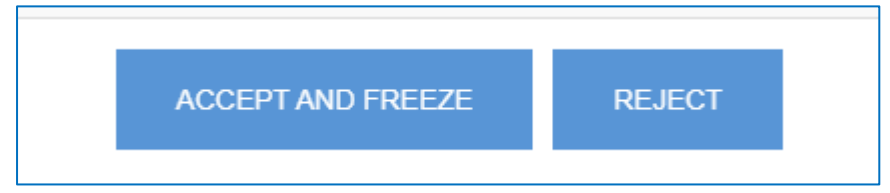

Candidates allotted to their  $2^{\text{nd}}$  (or lower) Preference will be able to see 3 options:

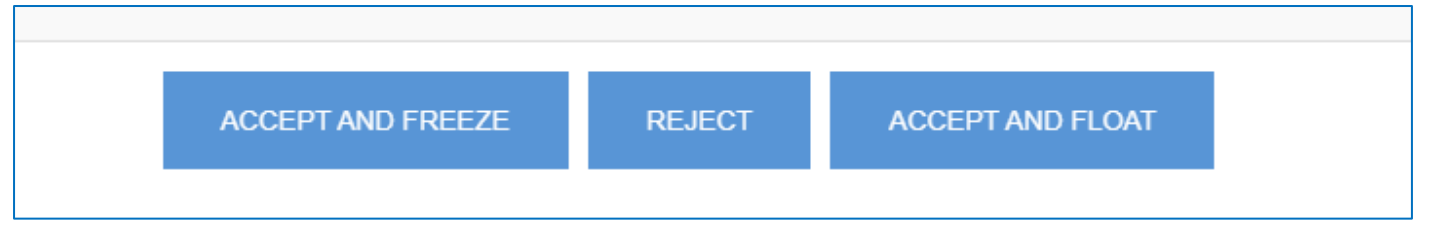

You can chose any of the Options available to you as per your decision.

## **Please verify all the details in the Application Form. Once submitted, this decision cannot be changed.**

10. If you click on "ACCEPT AND FREEZE" OR "ACCEPT AND FLOAT", you will be taken to Payment Gateway to pay the Seat Acceptance Fee (SAF).

The Seat Acceptance Fee amounts to :

- Rs.  $35,000/$  (Rs.  $25,000/$  + Rs.  $10,000/$  (Non-refundable administrative fee)) for General/EWS/OBC/OBC-NCL categories
- Rs.17,500/- (Rs.12,500/- + Rs. 5000/- (Non-refundable administrative fee)) for SC/ST categories.

Failure to deposit the SAF within the stipulated time will result in the cancellation of the offer. Furthermore, you will not be considered in any subsequent rounds of seat allotment during admission 2022. Once you register in your allotted IISER, this amount will be adjusted against your first semester fee.

- 11. Pay the fees using any of the options provided on the Payment Gateway. Only candidates who pay the fees successfully will be considered for Admission to IISERs.
- 12. If you click on "REJECT" option, this means you are rejecting the seat allocation and hence you will not be considered for " IISER Admission 2022 " - Click on Proceed to confirm.

**Note :- You can take the decision only ONCE, so use this option carefully. Once done, you won't be able to change your Decision in any case whatsoever.**

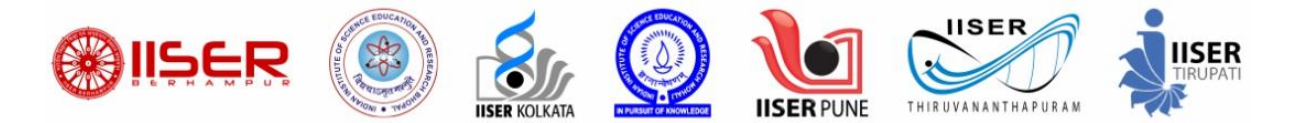

Steps to withdraw your admission through Online Counselling Portal.

- 1. Candidates who have paid the SAF by selecting "ACCEPT AND FREEZE" or "ACCEPT AND FLOAT" options have an option to withdraw their application.
- 2. Withdrawal is possible ONLY through the counselling portal. You can withdraw the offer by the stipulated date. There is no cancellation fee if withdrawal is made within this time. However, bank charges, if any, will apply.
- 3. Non-refundable administration fee (Rs. 10000/- for General/EWS/OBC/OBC-NCL categories and Rs. 5000/- for SC/ST categories) will be deducted in case withdrawal is made after the deadline.
- 4. If you wish to withdraw your seat, you can Login to your account, click on "SCB Channel" button, then click on "Edit/View" button.
- 5. In the new tab which Opens, you will be able to see "Withdraw your seat" button.
- 6. Click on "Click Here to withdraw your seat" button to proceed further.

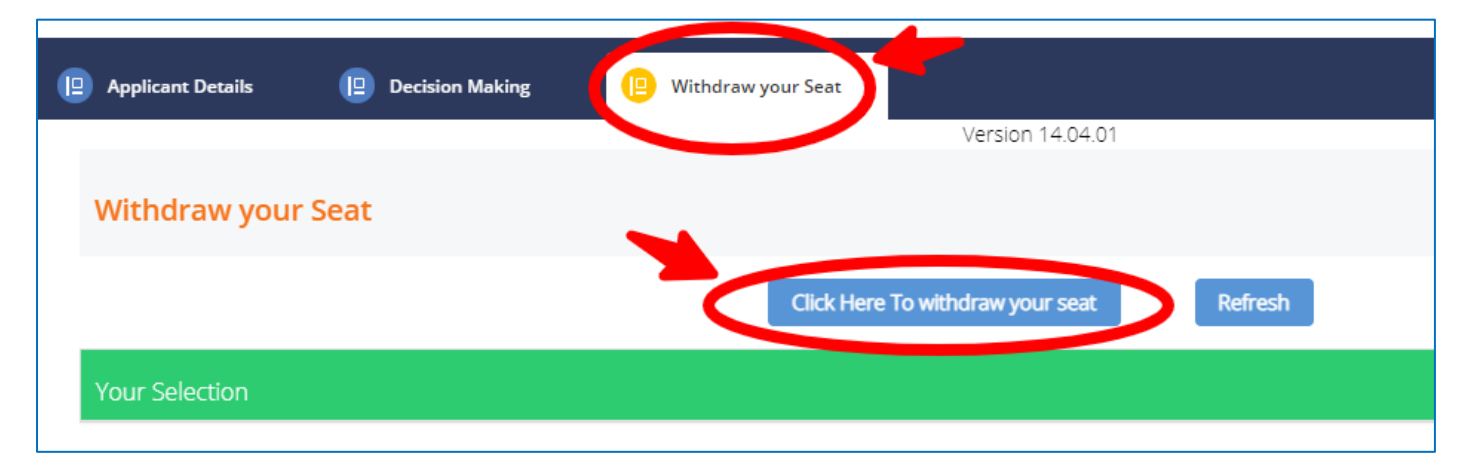

7. Click on Declaration checkbox and then click on Generate OTP button.

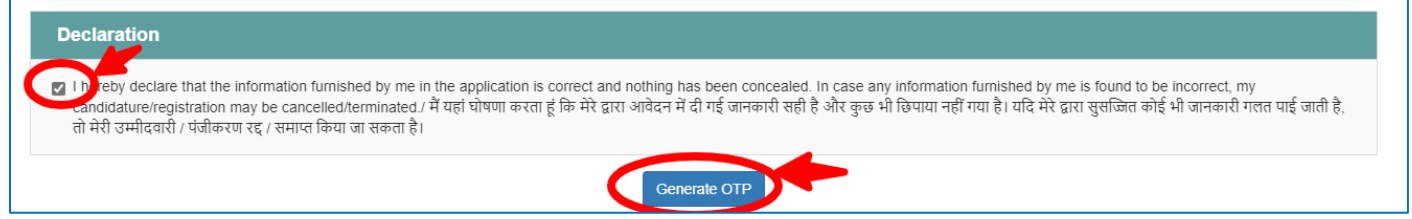

8. Click on Withdraw button to confirm your withdrawal from IISER 2022 Admission Process.

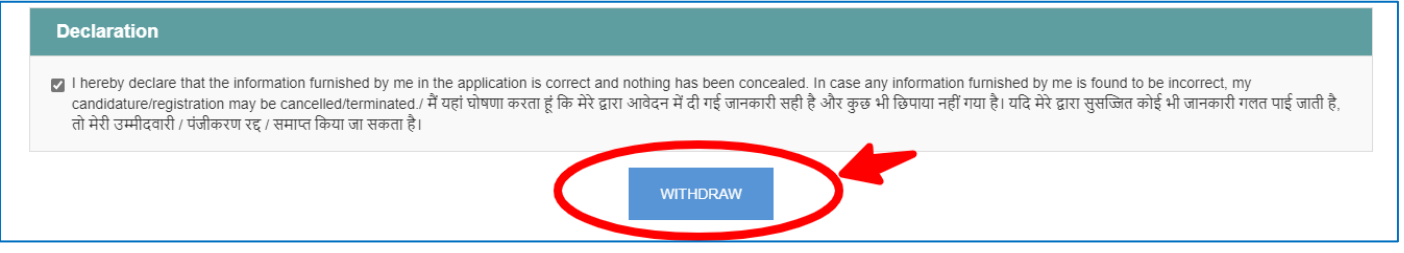

**Note : Please verify all the details in the Application Form. Once submitted, the details cannot be changed. Once submitted, you will have no claim to the Seat which you are withdrawing.**